## **Instruções para instalação dos programas Livia Oushiro** (oushiro@unicamp.br)

- 1. Acesse https://cran.r-project.org/, baixe o programa R correspondente a seu sistema operacional (Windows, Mac ou Linux) e instale-o.
- 2. Acesse https://www.rstudio.com/products/rstudio/download/, baixe a versão *gratuita* de RStudio correspondente a seu sistema operacional e instale-o. N.B.: mesmo que já tenha os dois programas instalados em seu computador, certifique-se de que tem a versão mais recentes de ambos. Se for o caso, baixe e instale a versão mais recente.
- 3. Preferencialmente, crie um ícone de atalho ao RStudio em um local de fácil acesso em seu computador (p.ex., na Área de Trabalho).
- 4. Abra o RStudio. Copie e cole a seguinte linha na janela Console, e em seguida pressione Enter: (N.B.: Você precisa estar conectado à Internet quando fizer isso. Não estranhe se demorar alguns minutos para instalar os pacotes abaixo.)

```
install.packages(c("swirl", "png", "tidyverse", "GGally", "languageR", 
"base64enc", "aod", "car", "effects", "gvlma", "multcomp", "rgl", "rms", 
"lme4", "lmerTest", "MuMIn", "Hmisc", "RColorBrewer", "gridExtra"))
```
5. No topo da janela do RStudio, clique sobre Tools > Global options > Code > Saving. No campo "Default text encoding", escolha a opção UTF-8. Clique em OK para sair dessa janela.

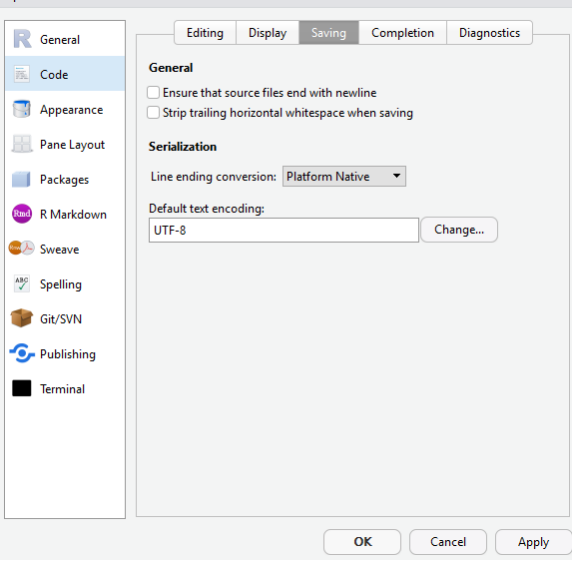

6. Baixe os arquivos Introducao\_a\_Estatistica\_para\_Linguistas.swc e Introducao a Estatistica para Linguistas Exercicios.swc, a um lugar acessível de seu computador (p.ex., na Área de Trabalho).

7. Volte ao RStudio. Copie e cole a seguinte linha na janela Console, e em seguida pressione Enter:

library(swirl)

8. No RStudio, copie e cole a seguinte linha na janela Console, e então pressione Enter:

install\_course()

9. Uma janela de navegação se abrirá em seu computador. Procure o arquivo Introducao a Estatistica para Linguistas.swc, baixado em seu computador, e clique sobre ele. A mensagem abaixo deve aparecer no Console do RStudio.

| Course installed successfully!

- 10. Repita o passo 9 para instalar o arquivo Introducao\_a\_Estatistica\_para\_Linguistas\_Exercicios.swc.
- 11. No RStudio, copie e cole a seguinte linha na janela Console, e então pressione Enter:

install course("R Programming")

12. (Passo opcional) Se você preferir o português ao inglês, copie e cole a seguinte linha no Console:

select language("portuguese")

13. Digite no Console:

## swirl()

- 14. Siga as instruções que aparecerem na tela!
- 15. Os passos 11 e 13 são necessários todas as vezes que você for acessar o swirl.
- 16. Se quiser saber mais e fazer outros cursos de programação no swirl, veja a página https://swirlstats.com/students.html. Em especial, recomendo os cursos "Regression models". "Statistical inference" e "Exploratory data analysis".